## 使用**BCRC**購物車的付款方式**—**如何使用信用卡線上付款

BCRC 購物車提供四種付款方式,本說明介紹如何使用信用卡線上付款,以提供 BCRC 客戶進行生物資源訂購後可以直接在線上付款交易。

1. 當使用到進入購物車的步驟 5 選擇付款方式時,如下畫面

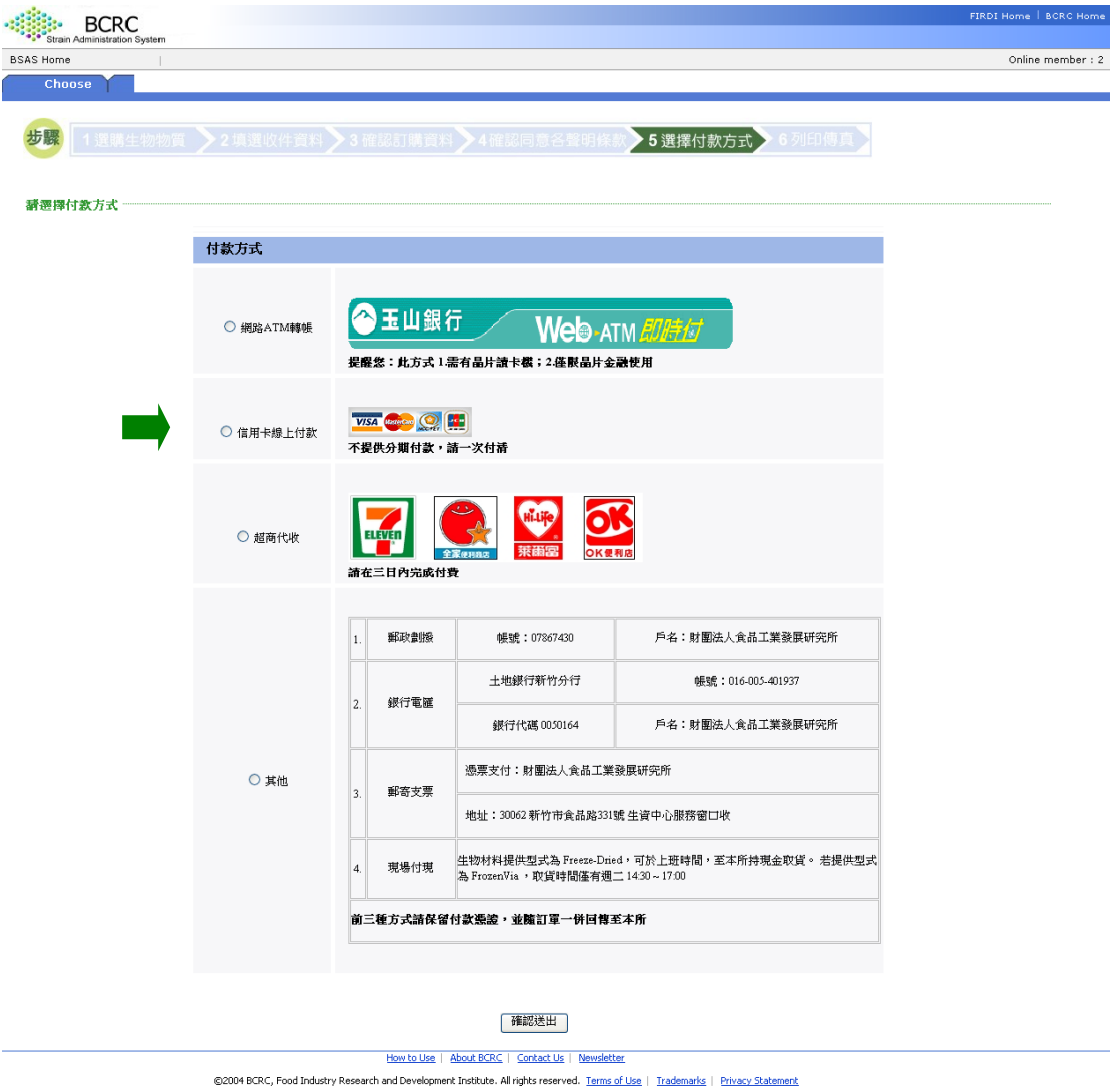

- 
- 2. 點選「信用卡線上付款」,敬請參照下列步驟使用,如下畫面
	- (1) 直接輸入使用信用卡之卡號,有效日期及卡片背面末三碼,並填入持卡人 姓名。
	- (2) 按下送出授權,線上交易即刻成功。

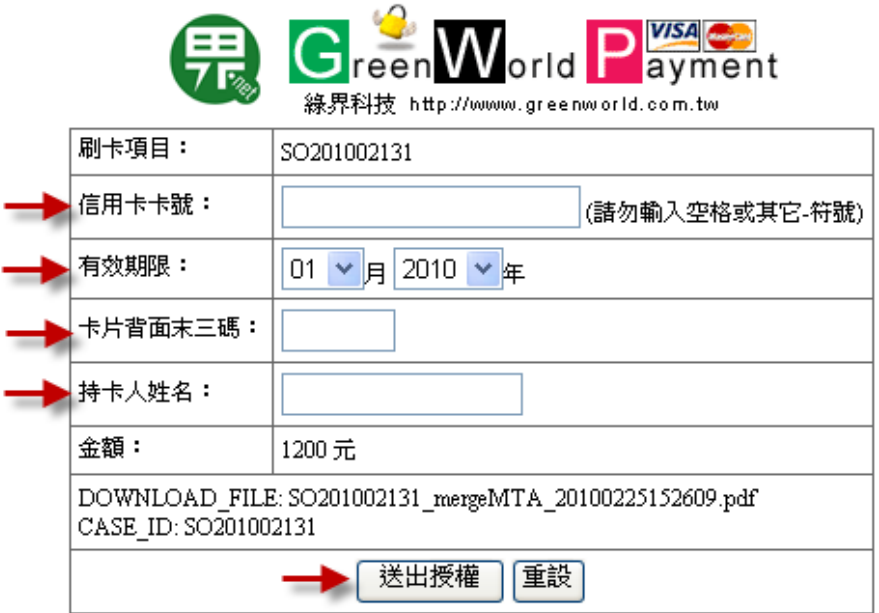

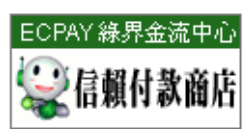

本網站線上信用卡付款機制探用 經濟部商業司「B2C網路信賴付款機制」合格廠商「綠界科技」所提供|